# File:Réinitialiser son mot de passe Capture Dokit 1 2 .PNG

# Connexion

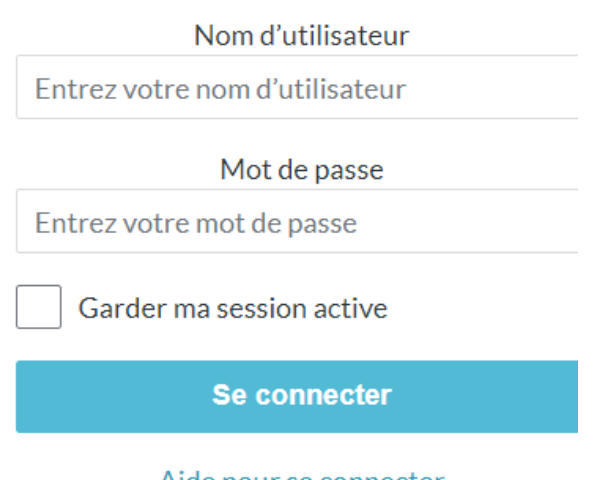

Aide pour se connecter

Mot de passe oublié?

No higher resolution available.

[Réinitialiser\\_son\\_mot\\_de\\_passe\\_Capture\\_Dokit\\_1\\_2\\_.PNG](https://help.dokit.app/images/1/1f/R%25C3%25A9initialiser_son_mot_de_passe_Capture_Dokit_1_2_.PNG) (362 × 482 pixels, file size: 17 KB, MIME type: image/png) Réinitialiser\_son\_mot\_de\_passe\_Capture\_Dokit\_1\_2

### File history

Click on a date/time to view the file as it appeared at that time.

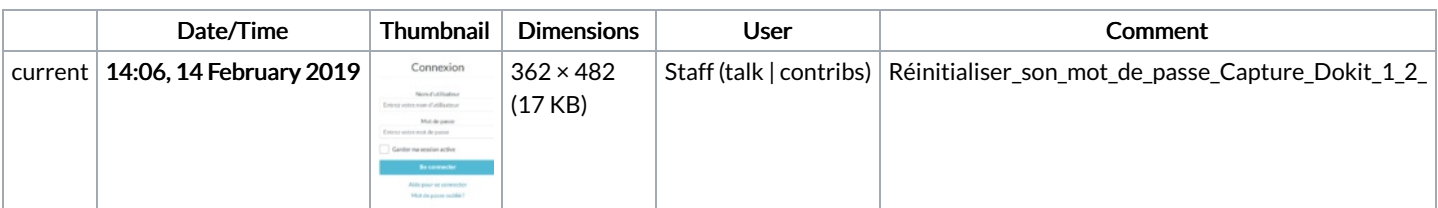

You cannot overwrite this file.

#### File usage

There are no pages that link to this file.

### Metadata

This file contains additional information, probably added from the digital camera or scanner used to create or digitize it. If the file has been modified from its original state, some details may not fully reflect the modified file.

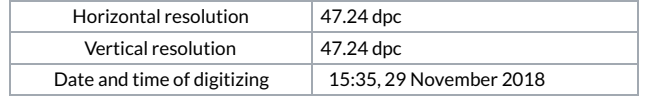